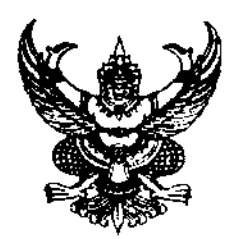

ประกาศสถาบันพระบรมราชชนก เรื่อง รายชื่อผู้มีสิทธิเข้าศึกษา สำหรับกลุ่มพัฒนาบุคลากร ประจำปีการศึกษา ๒๕๖๓

ตามประกาศสถาบันพระบรมราชชนก เรื่อง รายชื่อผู้มีสิทธิสัมภาษณ์ ส่งผลการตรวจร่างกาย และสัมภาษณ์ ประจำปีการศึกษา ๒๕๖๓ สำหรับกลุ่มพัฒนาบุคลากรหลักสูตรของกระทรวงสาธารณสุข ด้านเวชกิจฉุกเฉิน และด้านสาธารณสุขเพื่อเข้าศึกษาหลักสูตรพยาบาลศาสตรบัณฑิต และอาสาสมัครสาธารณสุข ประจำหมู่บ้าน (อสม.) เพื่อเข้าศึกษาหลักสูตรสาธารณสุขศาสตรบัณฑิต สาขาวิชาสาธารณสุขชุมชน โดยผู้มีสิทธิ สัมภาษณ์ได้ส่งผลการตรวจร่างกาย สัมภาษณ์ เป็นที่เรียบร้อยแล้ว นั้น

สถาบันพระบรมราชขนก ขอประกาศรายชื่อผู้มีสิทธิเข้าศึกษาในวิทยาลัยสังกัดสถาบัน ่ พระบรมราชชนก ประจำปีการศึกษา ๒๕๖๓ สำหรับกลุ่มพัฒนาบุคลากร ตามเอกสารที่แนบท้ายประกาศนี้ และขอให้ผู้ที่มีรายชื่อไปชำระเงินค่าลงทะเบียนเรียน ผ่านบัญชีธนาคารของสถาบันพระบรมราชชนก ตามแบบฟอร์มที่กำหนด ระหว่างวันที่ ๑๓-๑๔ มีนาคม ๒๕๖๓ หากผู้ใดไม่ชำระเงินค่าลงทะเบียนเรียน ตามวันดังกล่าว ถือว่าสละสิทธิ์

ประกาศ ณ วันที่ 92 มีนาคม พ.ศ. ๒๕๖๓

 $\mu$ <sub>1</sub>  $\lambda$ <sub>1</sub>  $\lambda$ <sub>1</sub>  $\lambda$ 

(นายสมชาย ธรรมสารโลกณ) รักษาการในตำแหน่งอธิการบดี สถาบันพระบรมราชชนก

## ประกาศรายชื่อผู้มีสิทธิเข้าศึกษา (สำหรับกลุ่มพัฒนาบุคลากร) หลักสูตรพยาบาลศาสตรบัณฑิต กลุ่มผู้สำเร็จการศึกษาหลักสูตรของกระทรวงสาธารณสุข ด้านเวชกิจฉุกเฉิน

# ประกาศรายชื่อผู้มีสิทธิเข้าศึกษา<br>(สำหรับกลุ่มพัฒนาบุคลากร)

#### หลักสูตรพยาบาลศาสตรบัณ<mark>ฑิ</mark>ต

 $\bar{z}$ 

 $\ddot{\phantom{a}}$ 

 $\frac{1}{2}$ 

้ กลุ่มผู้สำเร็จการศึกษาหลักสูตรของกระทรวงสาธารณสุข ด้านเวชกิจฉุกเฉิน

 $\ddot{\phantom{1}}$ 

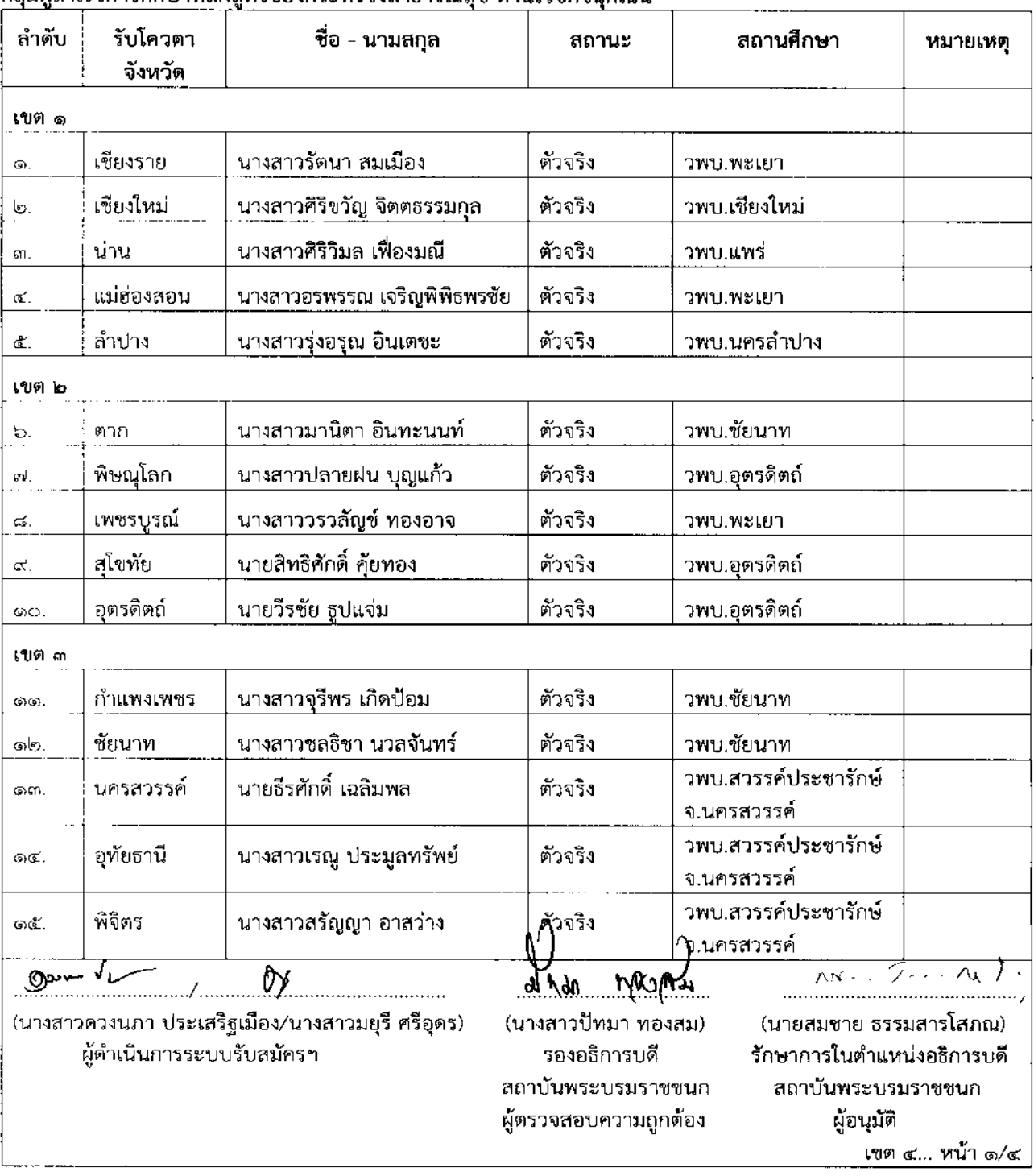

#### ขั้นตอนการดาวน์โหลดแบบฟอร์มใบชำระเงินค่าลงทะเบียนเรียน

#### สำหรับกลุมพัฒนาบุคลากร ปการศึกษา 2563

- ขั้นตอนที่ 1 เข้าเว็บไซต์ https://admission.pi.in.th
- ขั้นตอนที่ 2 ลงชื่อเขาใชระบบ
- 2.1 กรอกเลขที่บัตรประชาชน

2.2 รหัสผาน กรอกวันเดือนปเกิด (ตัวอยาง 24082525) เชน เกิดวันที่ 24 สิงหาคม 2525

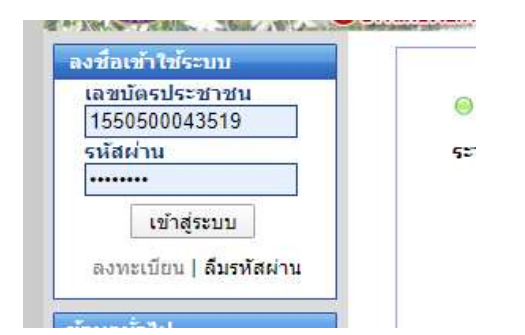

### 2.3 เขาสูระบบ

ขั้นตอนที่ 3 เลือกเมนู ผู้มีสิทธิเข้าศึกษา "ดาวน์โหลดและพิมพ์ใบชำระเงิน"

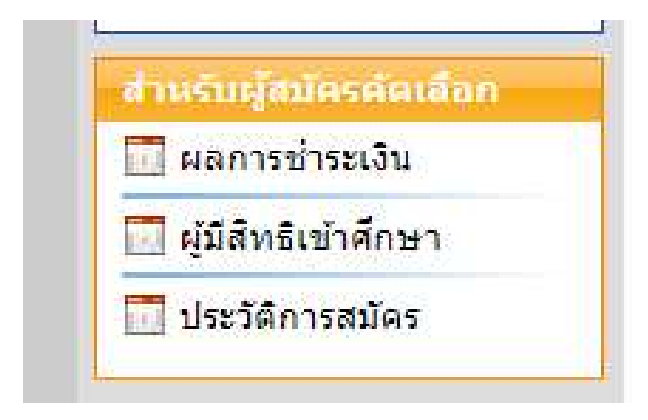

ขั้นตอนที่ 4 ดาวนโหลดและพิมพใบชำระเงิน

#### ให้ดำเนินการดังต่อไปนี้

• ผู้ผ่านการคัดเลือก ต้องไปชำระค่าลงทะเบียนเรียน วันที่ 13 - 14 มี.ค. 2563 ณ ธนาคารกรุงไทย • ทำมแก่ไขจำนวนเงินไม่ว่ากรณีใดๆทั้งสิ้น หากพ้นกำหนดนี้แล้ว จะไม่มีสิทธิ์ในการรับคัดเลือกเข้าศึกษา

• >> ใบแจ้งการชำระเงินค่าธรรมเนียมการศึกษา (แรกเข้า) << ดาวน์โหลดและพิมพ์

ขั้นตอนที่ 5 ชำระเงินค่าลงทะเบียน(แรกเข้า) หน้าเคาน์เตอร์ธนาคารกรุงไทย เทานั้น (ผาน Application ไมได)

-------------------------------